# **Presence Connectors - Microsoft Teams**

MS Teams Connector allow the retrieval of presence from MS Teams, to provide a display of presence in the Jtel system in various views such as:

- Agent Home
- Supervisor
- MiniClient
- Main Page

#### **Note:**

If the presence status does not work properly, it may be because the secret in Azure has expired.

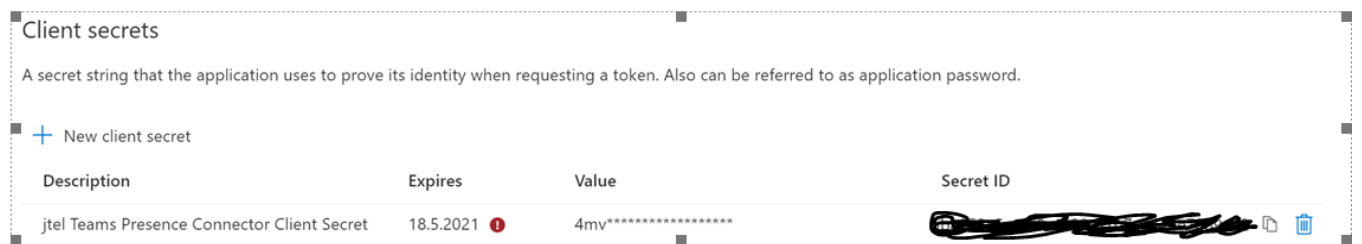

### **Important:**

Each customer should set an own resubmission date as jtel cannot see when the secret expires as jtel does not have axccess to the Customers Azure.

## Portal Configuration

The new presence connector is created as a sysadmin in the Jtel Web Portal.

Give the connector a name, and select TEAMS Presence Rest API (Version) as the connector type.

The connector settings are specified as XML.

Example:

```
<?xml version="1.0" encoding="UTF-8"?>
<config>
         <implementation>
                 <jar>
                          <base>jtel-system-presence-connectors-teams</base>
                          <version>1.0</version>
                \langle / jar>
                 <class>de.jtel.system.presence.connectors.teams.v1.TEAMSPresenceRestApi</class>
         </implementation>
         <parameters>
                 <tenant_id></tenant_id>
                 <client_id></client_id>
                 <client_secret></client_secret>
         <scope></scope>
         <user></user>
         <password></password>
         <execution_period></execution_period>
                  <teams_connector_ip>acd-tel1</teams_connector_ip>
                 <teams_udp_port>20696</teams_udp_port>
         </parameters>
         <behavior>
                 <syncAcdUsers>0</syncAcdUsers>
                 <syncPbxUsers>1</syncPbxUsers>
         </behavior>
</config>
```
## **Settings**

Only the settings in the areas **parameters** and **behavior** may be adjusted:

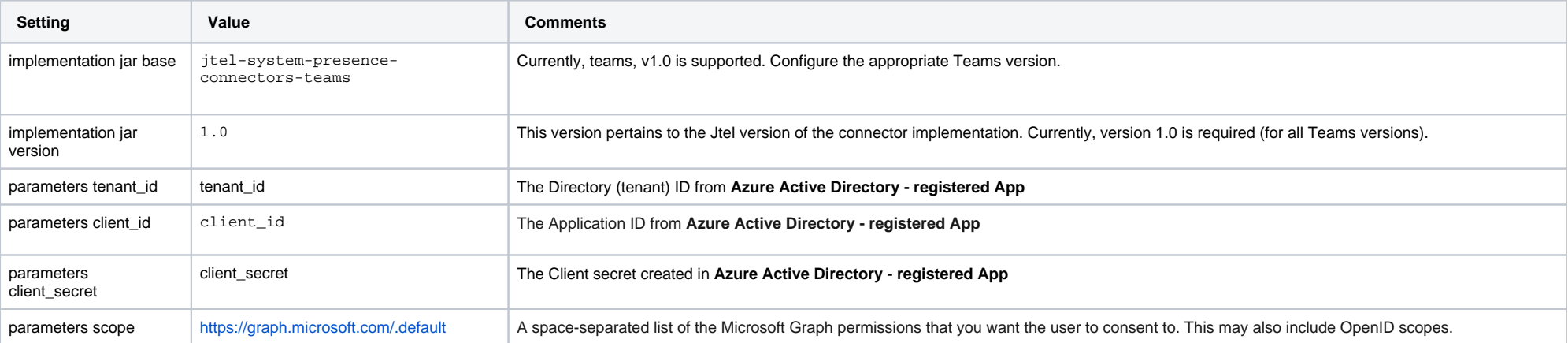

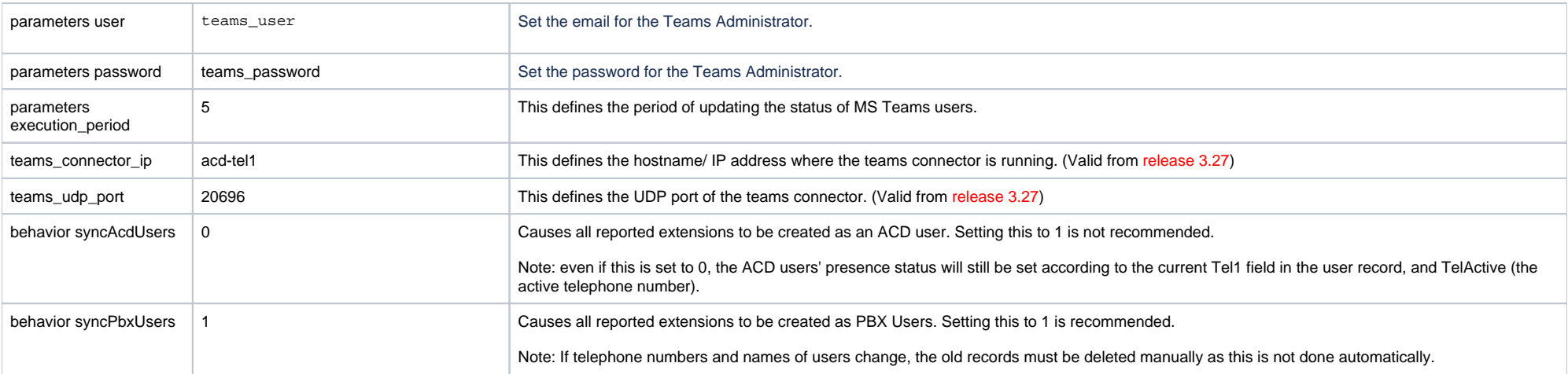